## **Computer Monitoring with Prometheus & Grafana**

Brad Davis, Enikoe Bihari, Eliana Purcell HPC Academy 2018

August 14, 2018

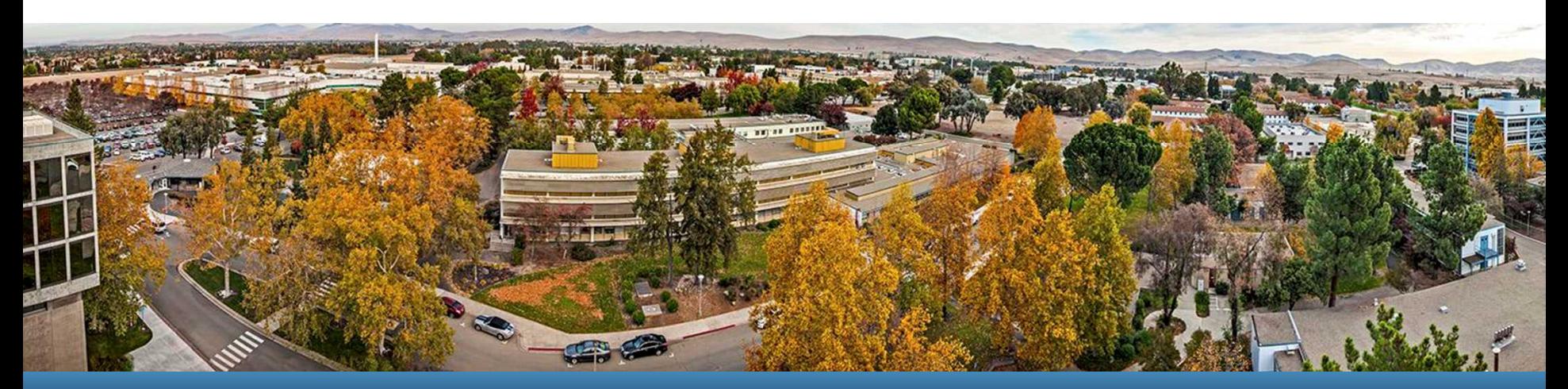

### LLNL-PRES-XXXXXX

This work was performed under the auspices of the U.S. Department of Energy by Lawrence Livermore National Laboratory under contract DE-AC52-07NA27344. Lawrence Livermore National Security, LLC

### **Prometheus**

**Computer monitoring** database software that stores data received from various exporters

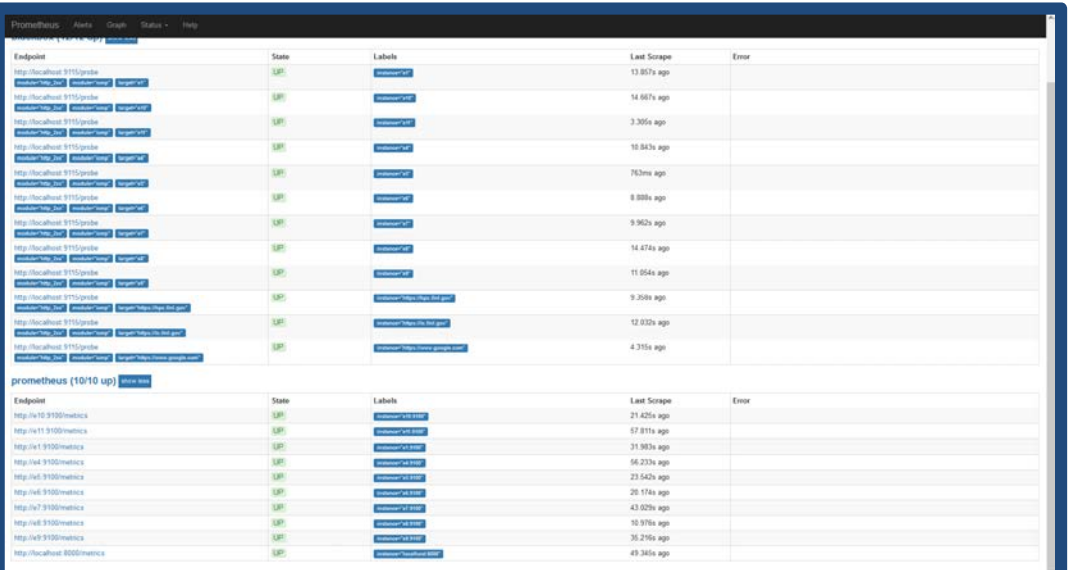

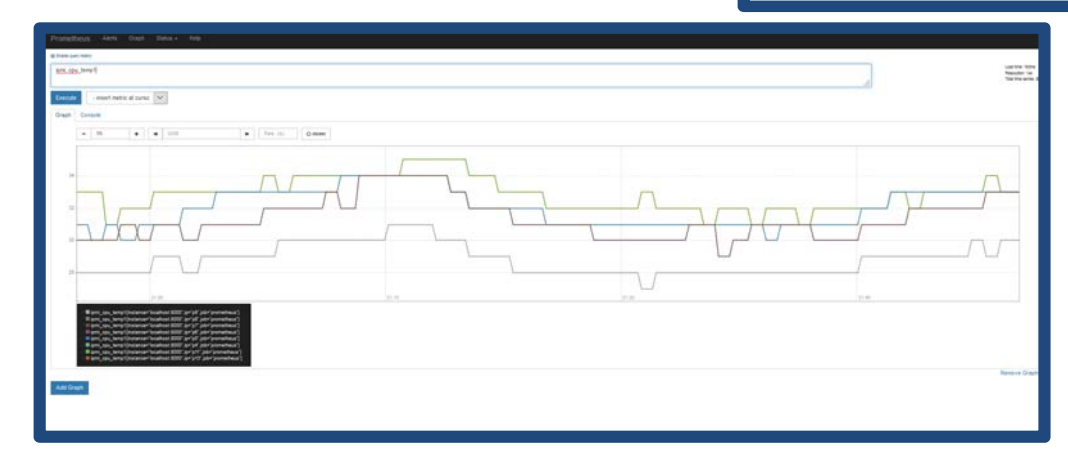

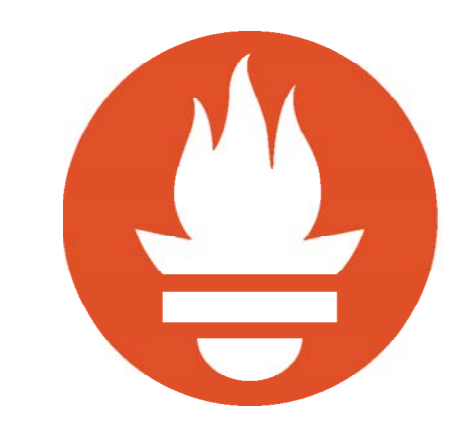

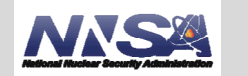

2

### **Prometheus Configuration**

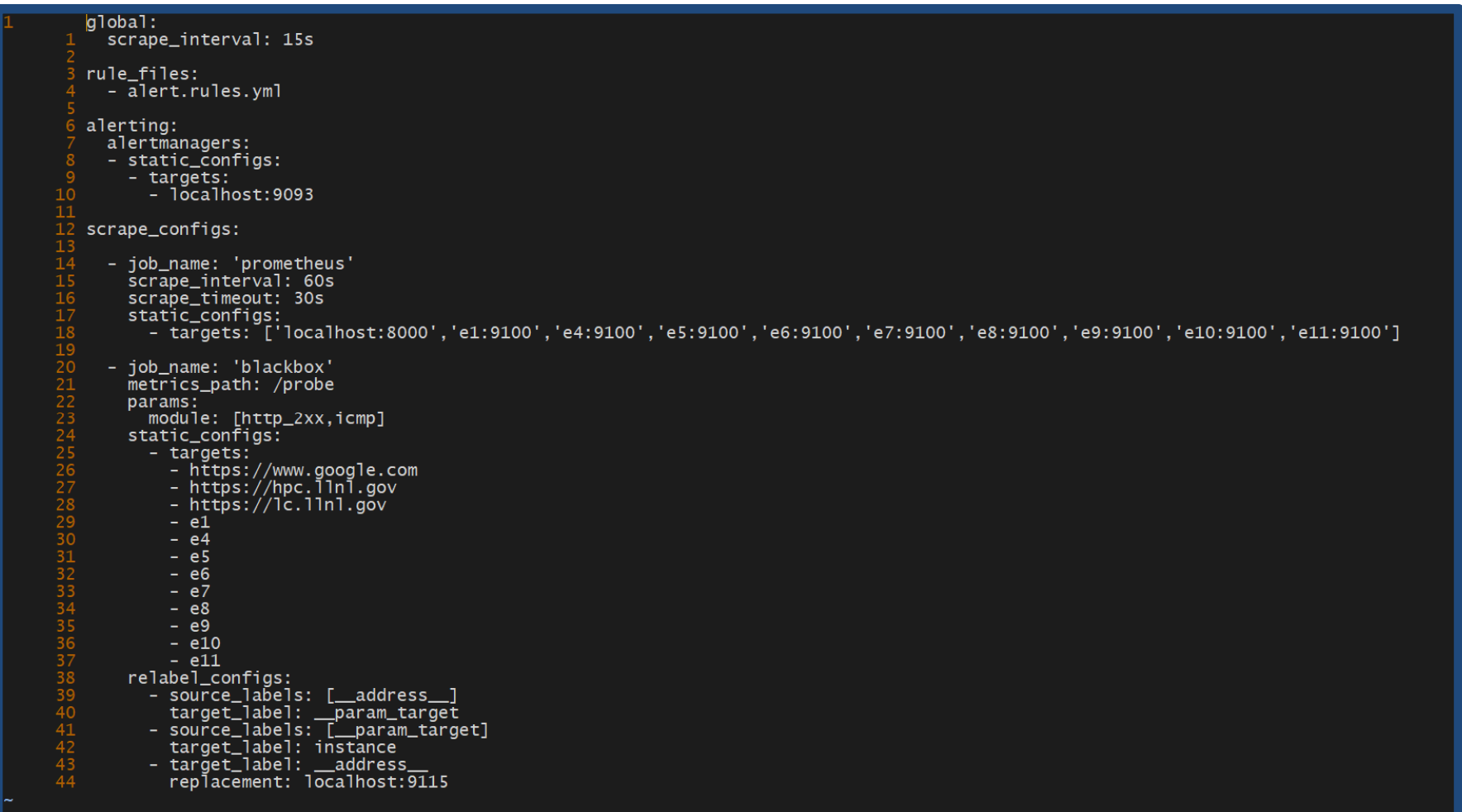

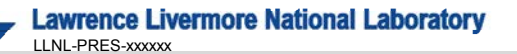

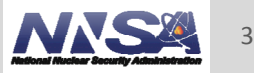

### **Exporter s**

- **Scrape various** data from the nodes
	- Node Exporter
	- IPMI Exporter
	- Blackbox Exporter

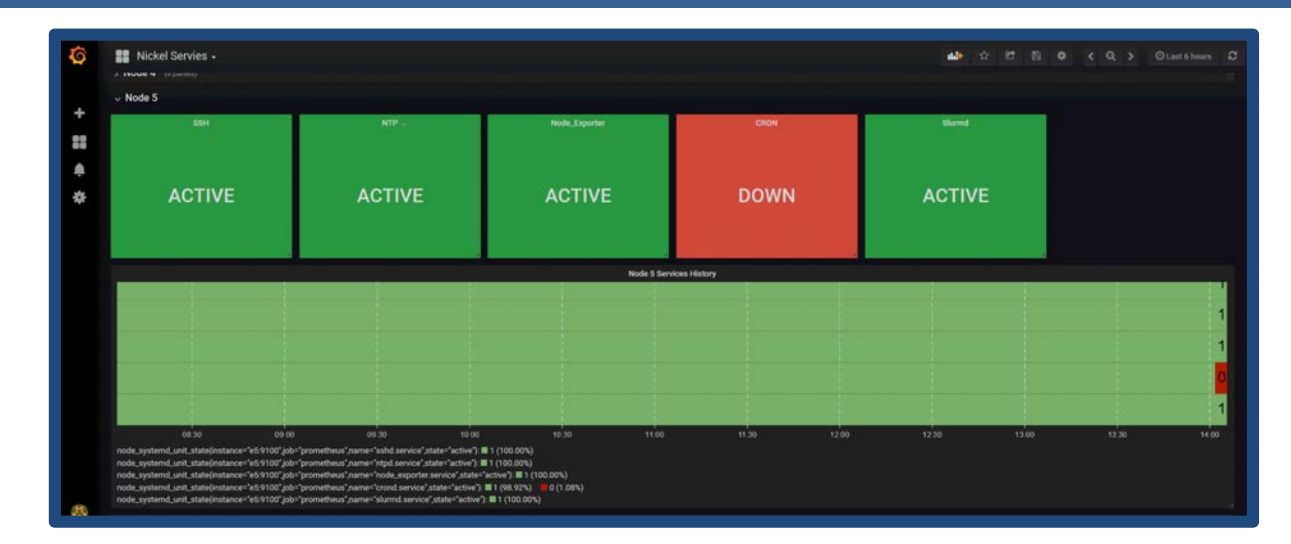

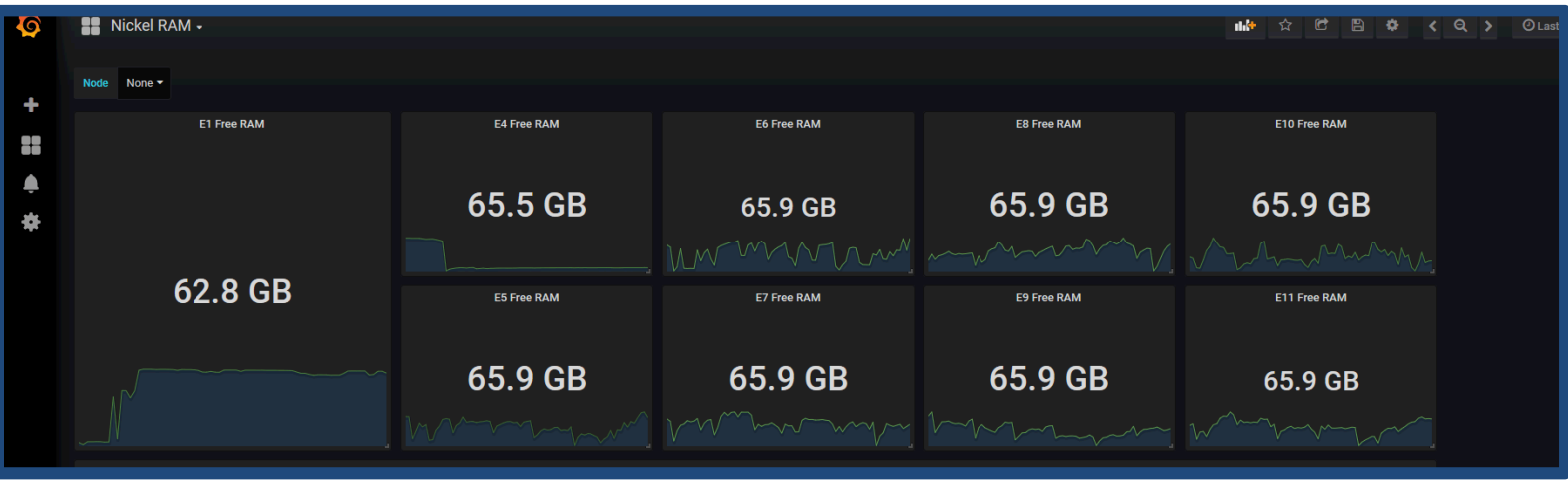

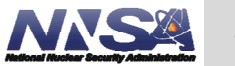

**Lawrence Livermore National Laboratory** LLNL -PRES -xxxxxx

### **Grafana**

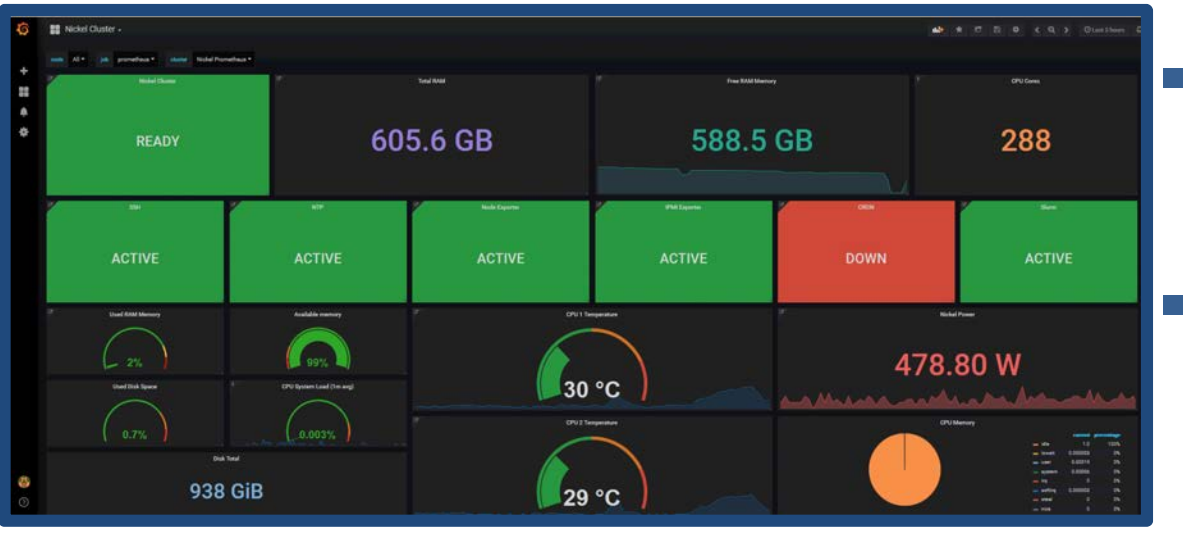

### Grafana is a versatile UI

Displays the data from Prometheus on dashboards

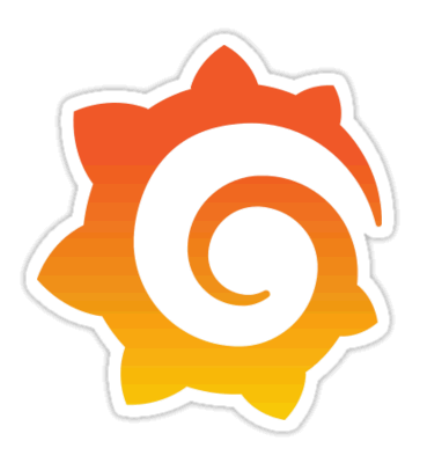

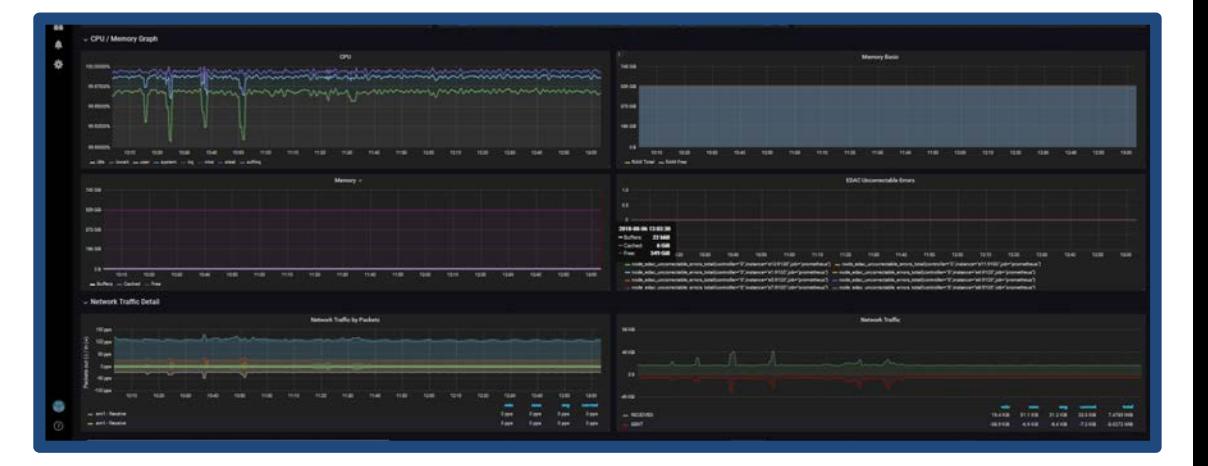

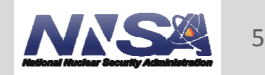

### **Main Dashboard**

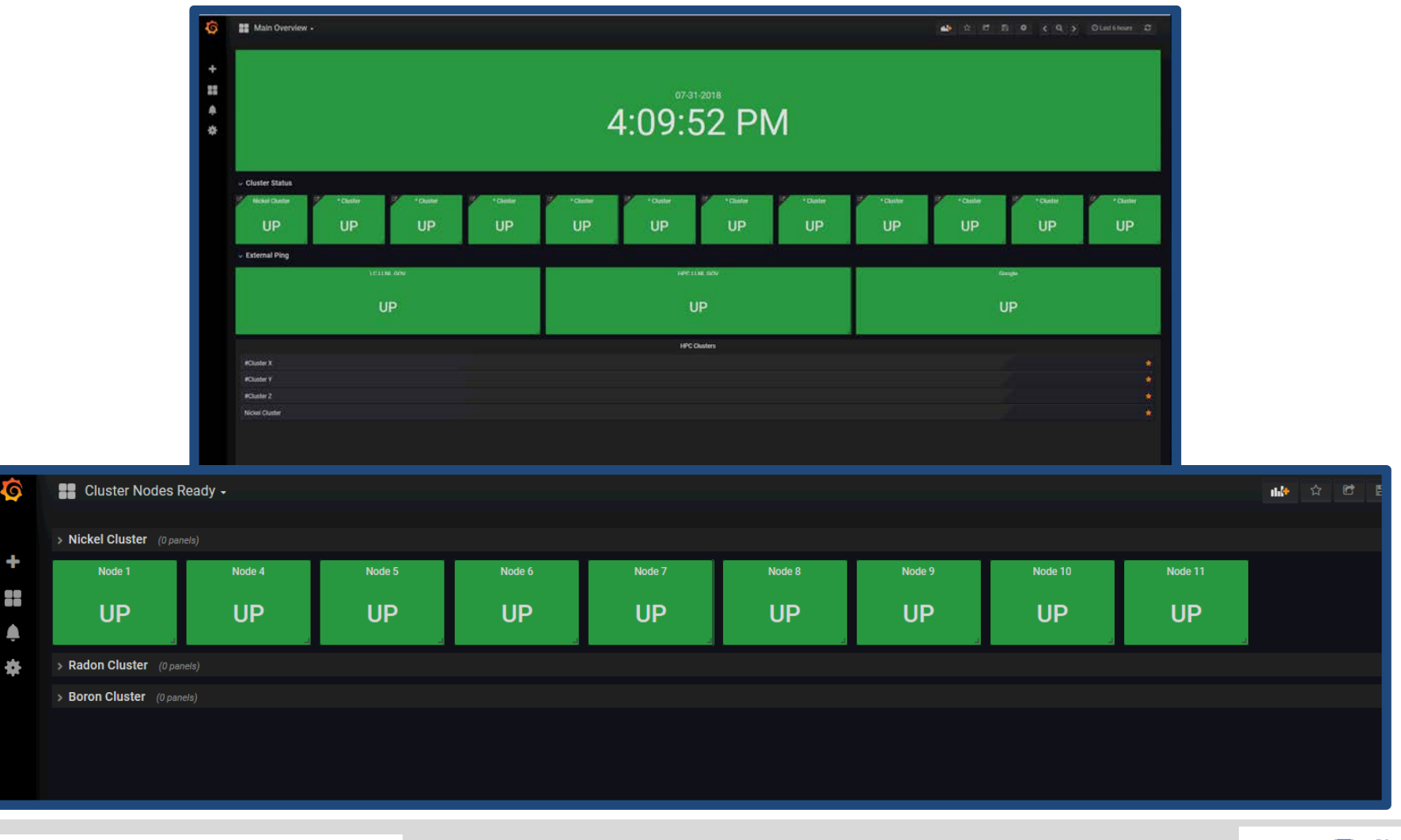

**Lawrence Livermore National Laboratory** LLNL-PRES-xxxxxx

6

### **Queries**

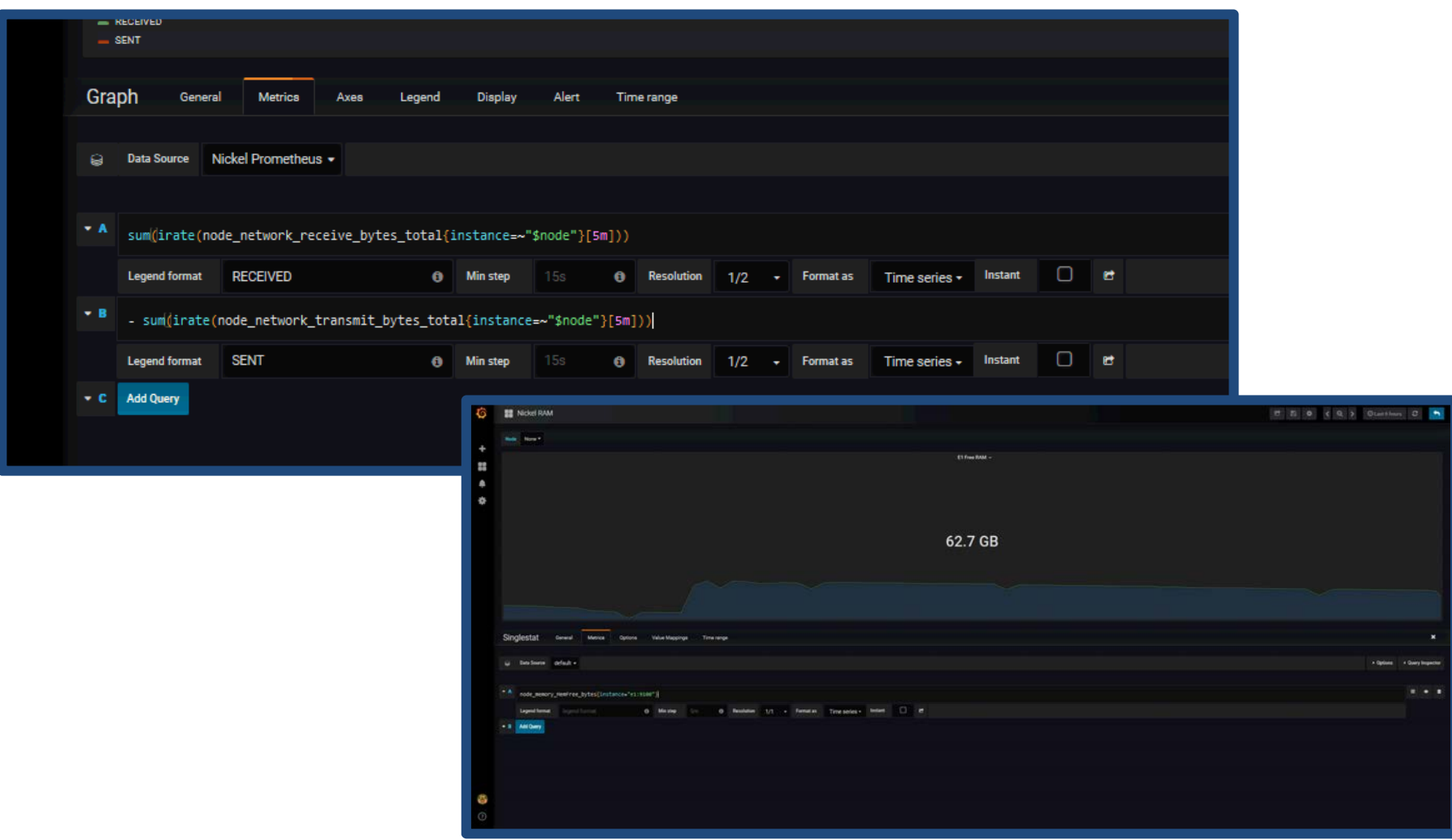

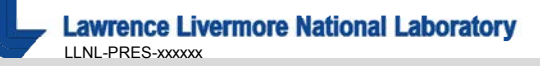

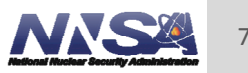

### **Drilldowns**

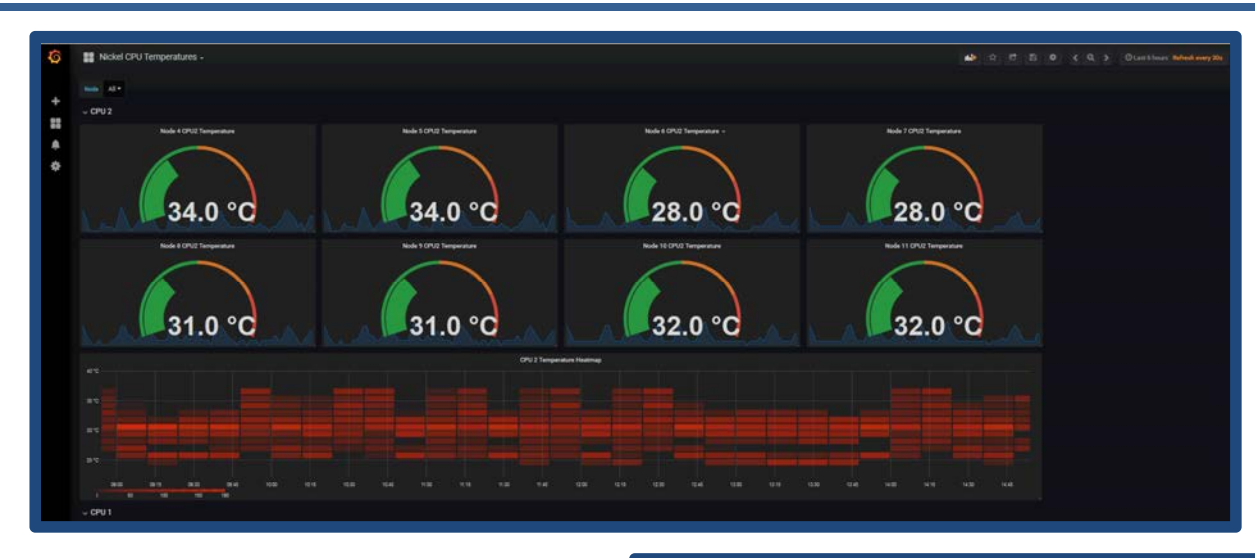

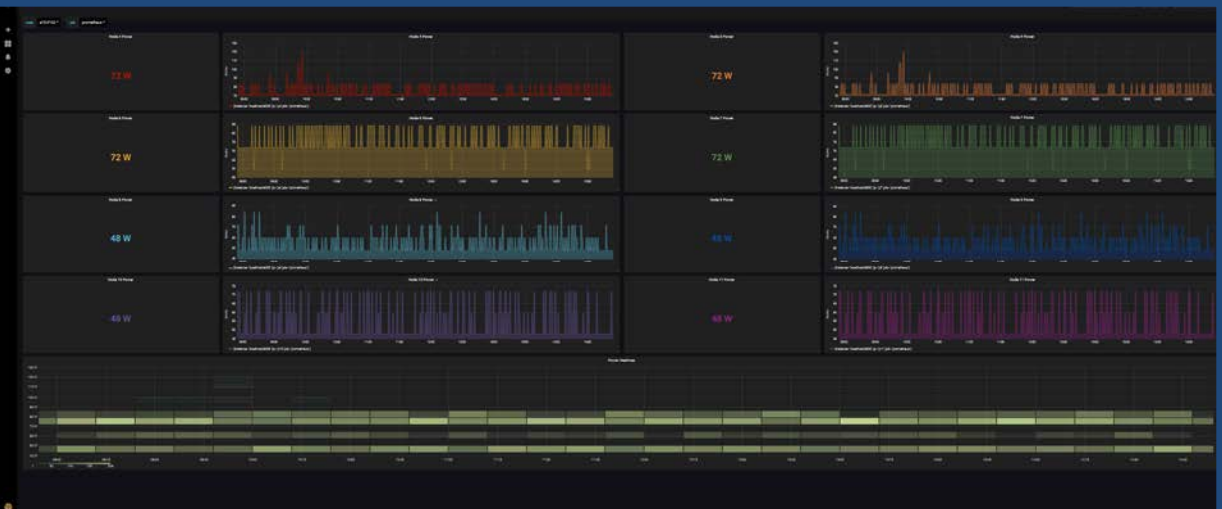

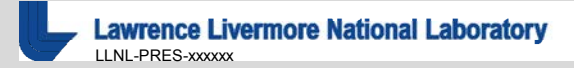

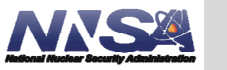

8

## **Alertmanager Configuration**

```
qlobal:
      smtp_smarthost: 'localhost:25'
     smtp_from: 'alertmanager@smtp.llnl.gov'<br>smtp_from: 'alertmanager@smtp.llnl.gov'
   route:
      лисе.<br>group_by: ['alertname','instance','severity']<br>group_wait: 30s _
      group_interval: 5m
      repeat_interval: 3h
      receiver: nickel
\frac{11}{12}<br>\frac{12}{13}routes:
         - match:
           severity: critical<br>receiver: Teslaman
   inhibit_rules:
   - source_match:<br>severity: 'critical'<br>termst match:
      target_match:<br>'severity: 'page
 28<br>29<br>30<br>31
      - name: 'TeslaMan'
        email_configs:<br>|- to: 'dixon30@llnl.gov'
```
- Alertmanager groups and sends alerts when certain metrics reach a threshold
- Sends alerts over email and Slack to different groups depending on the type of alert

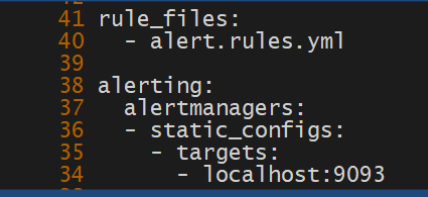

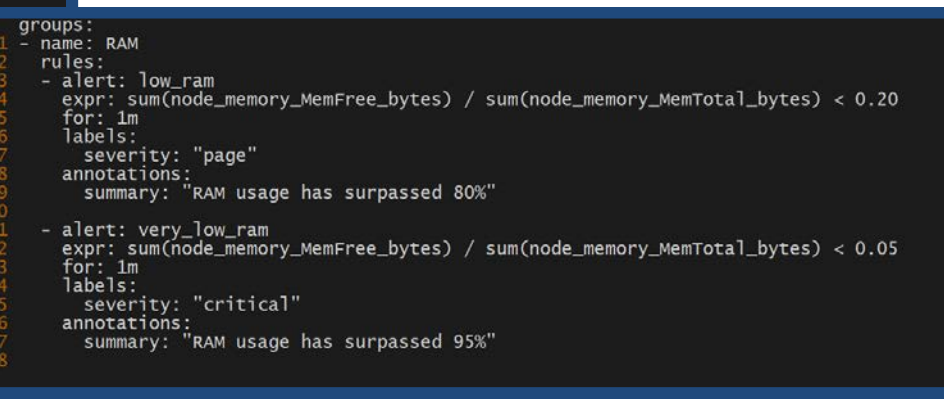

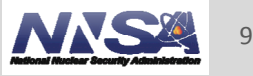

## **Alert Examples**

 $\circ$ 

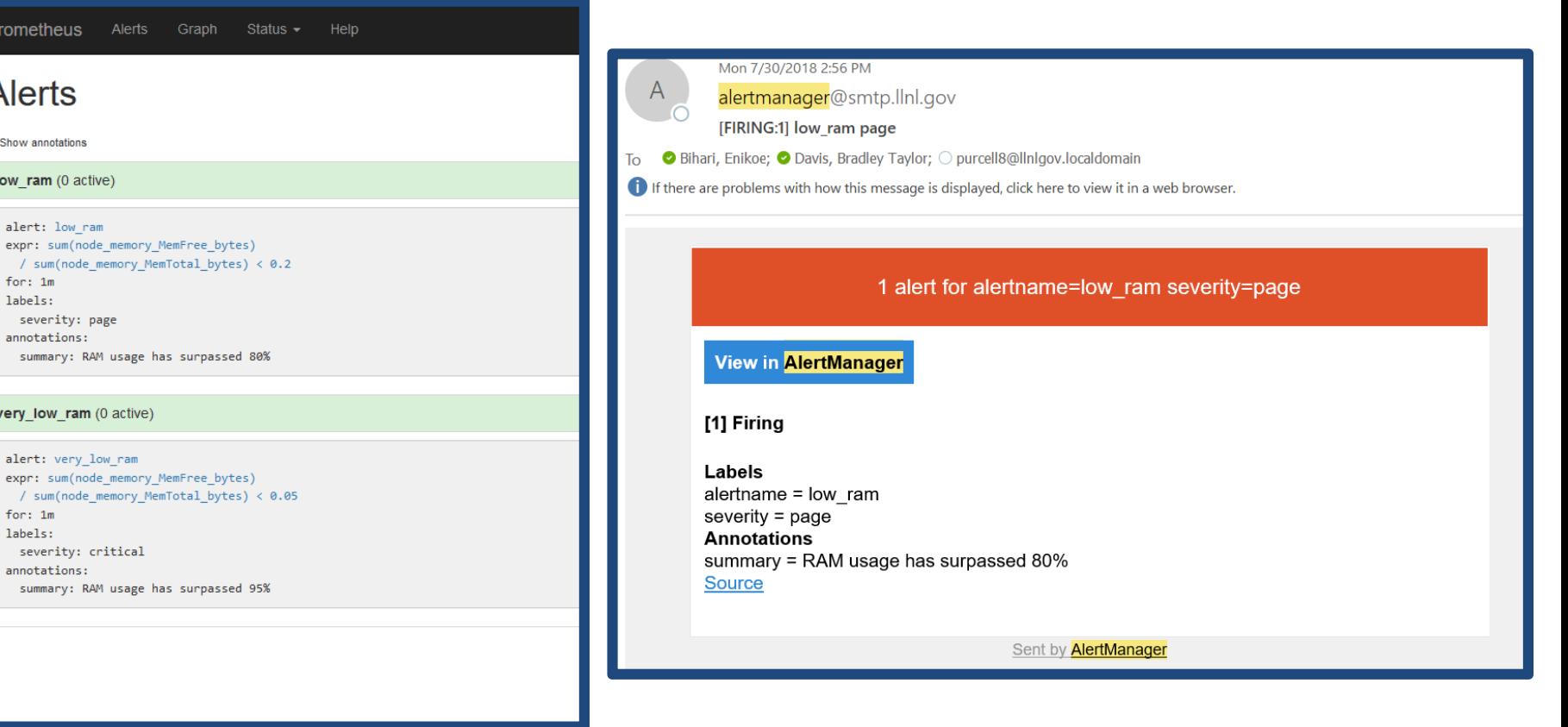

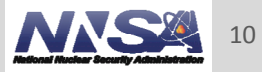

Lawrence Livermore National Laboratory

# **Scalability With Ansible**

- Automated the installation and configuration of Prometheus, Grafana, etc. with Ansible
- **Allows for scalability for future use**

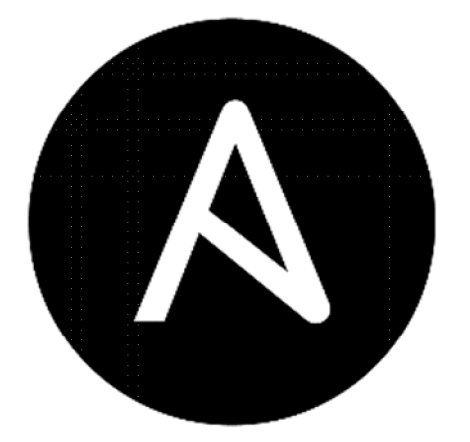

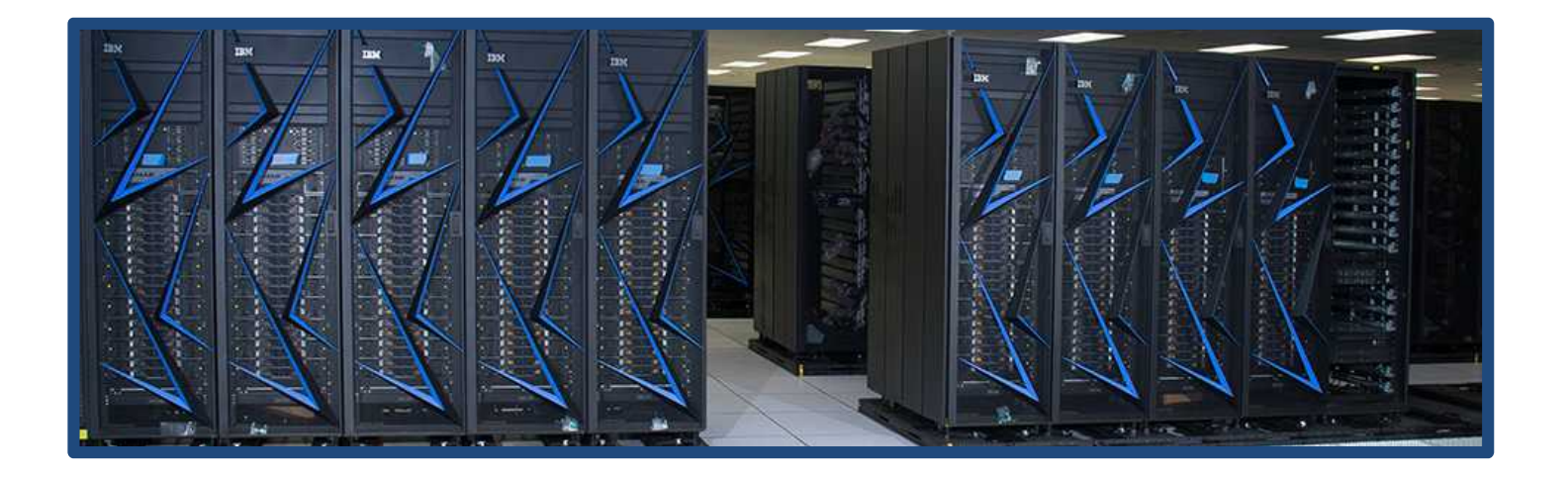

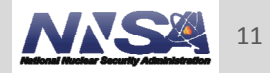

### **Questions?**

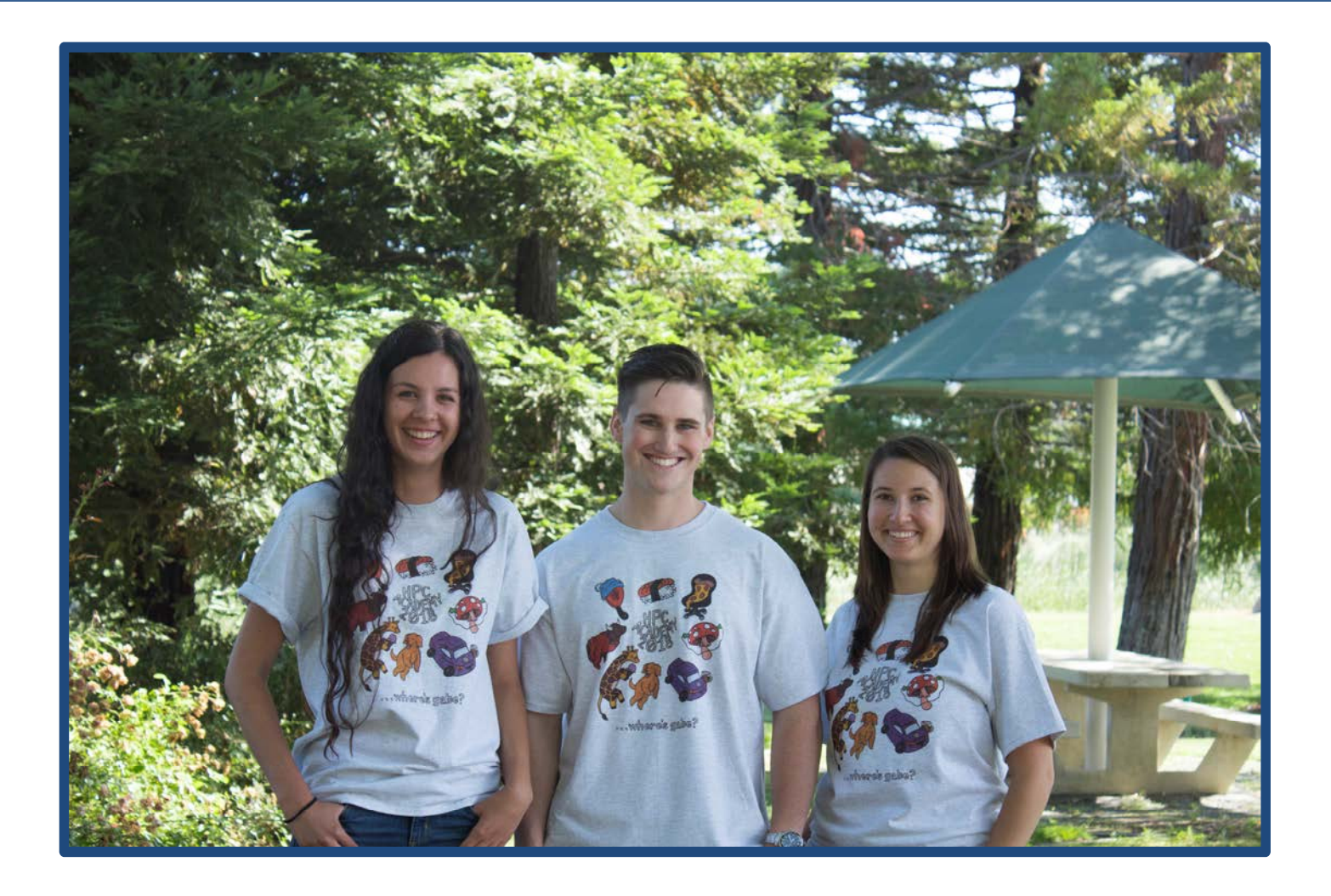

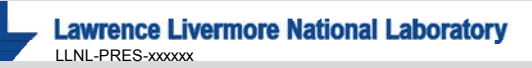

#### **Disclaimer**

This document was prepared as an account of work sponsored by an agency of the United States government. Neither the United States government nor Lawrence Livermore National Security, LLC, nor any of their employees makes any warranty, expressed or implied, or assumes any legal liability or responsibility for the accuracy, completeness, or usefulness of any information, apparatus, product, or process disclosed, or represents that its use would not infringe privately owned rights. Reference herein to any specific commercial product, process, or service by trade name, trademark, manufacturer, or otherwise does not necessarily constitute or imply its endorsement, recommendation, or favoring by the United States government or Lawrence Livermore National Security, LLC. The views and opinions of authors expressed herein do not necessarily state or reflect those of the United States government or Lawrence Livermore National Security, LLC, and shall not be used for advertising or product endorsement purposes.

## **Expanding Livmomi**

Quinn Black Maribel Cardiel Jason Shortino Matthew Xie

Mentors: Rigo Moreno Delgado and Mike Gilbert

August 14, 2018

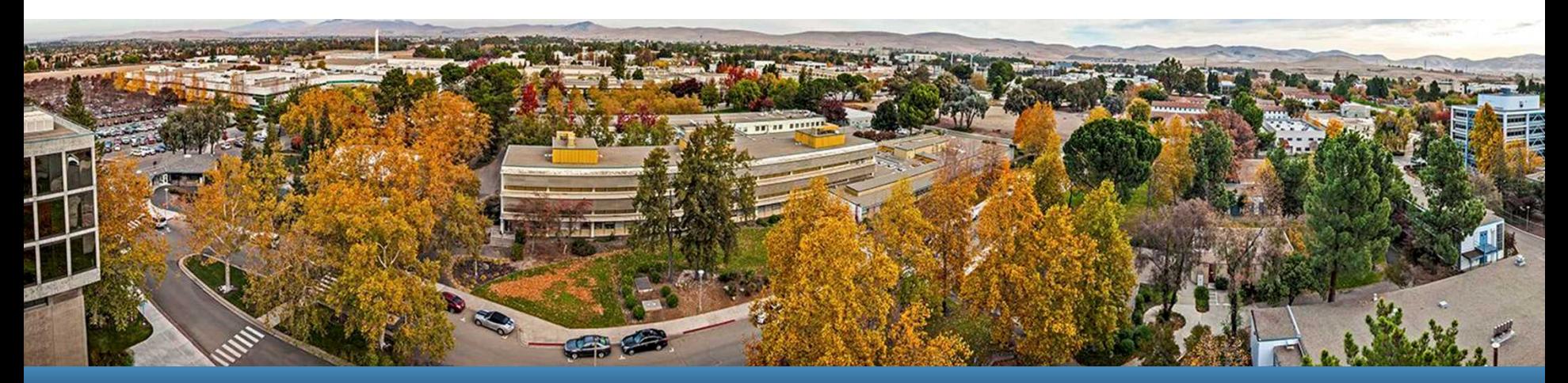

### LLNL-PRES-XXXXXX

This work was performed under the auspices of the U.S. Department of Energy by Lawrence Livermore National Laboratory under contract DE-AC52-07NA27344. Lawrence Livermore National Security, LLC

### **Our Group**

**Jason Shortino** CSU Long Beach

**Maribel Cardiel** Stanford University **Matthew Xie** UC Berkeley

**Quinn Black** Brigham Young University

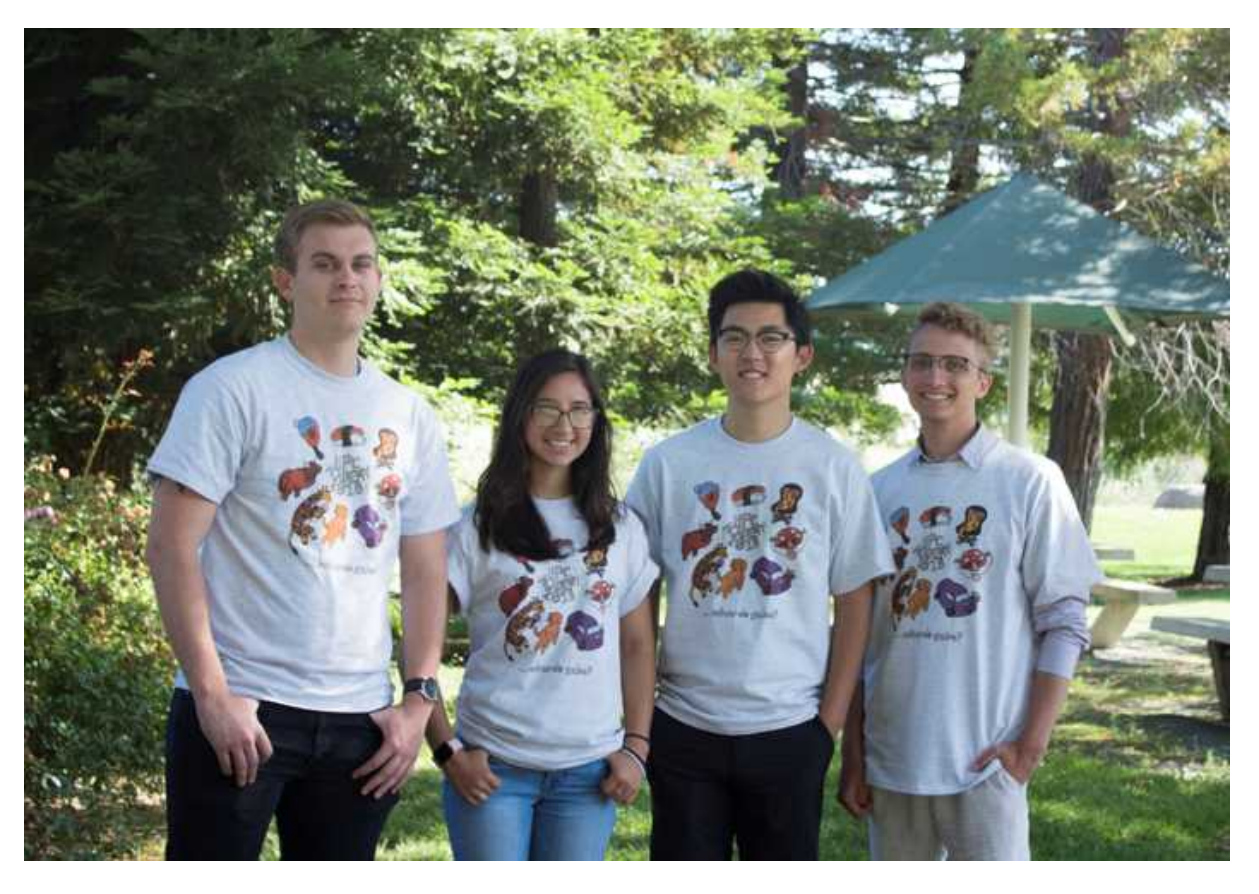

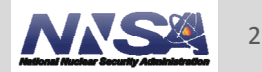

**Lawrence Livermore National Laboratory** LLNL-PRES-xxxxxx

### **Overview**

- What is Livmomi?
- Why does it matter?
- **Expanding Feature-set Controls**
- Challenges
- Research Topics
- Wrap Up

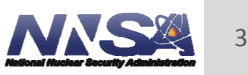

### **VMware Environment**

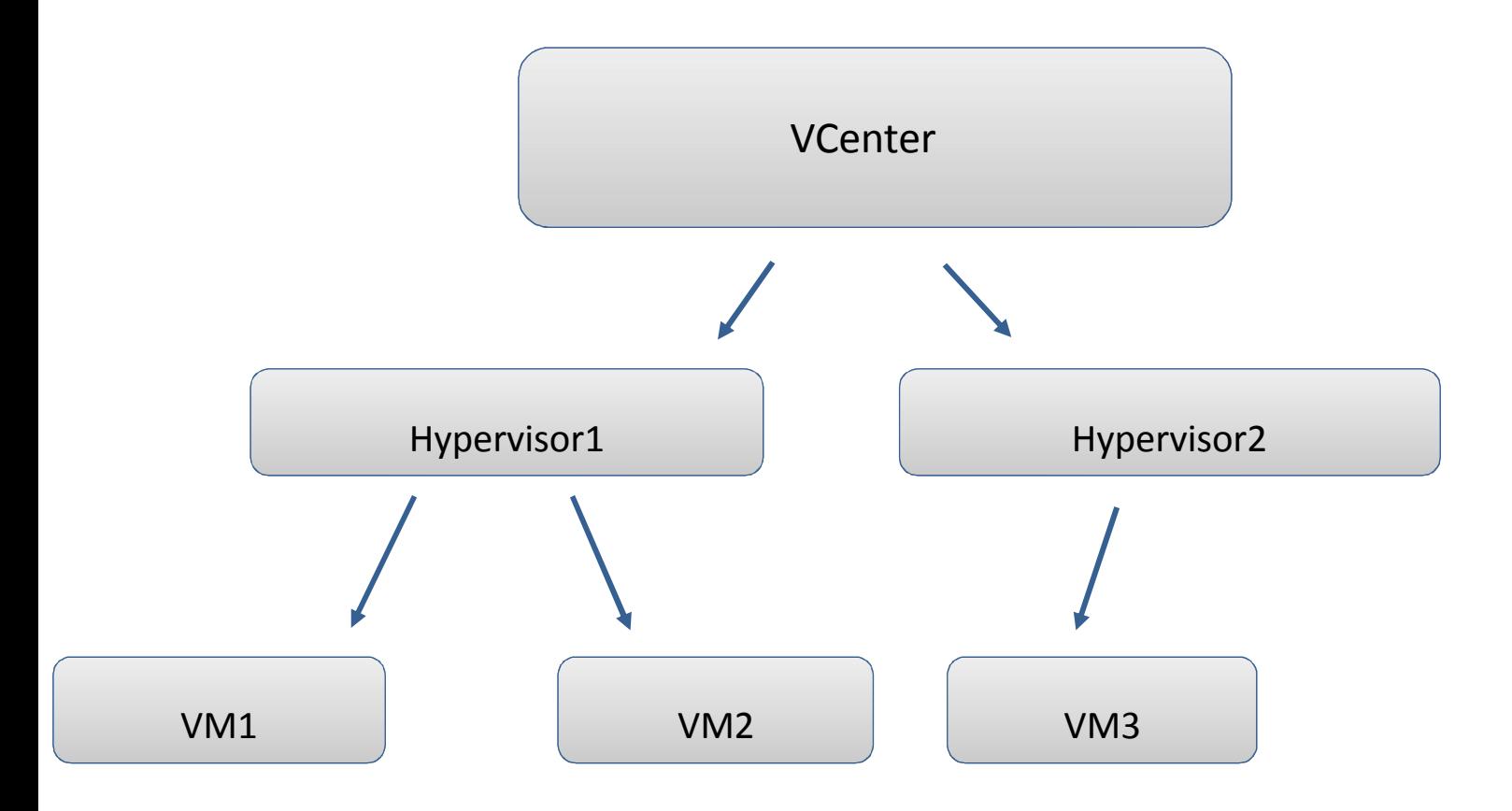

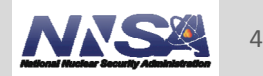

**Lawrence Livermore National Laboratory** LLNL-PRES-xxxxxx

# **What is Livmomi?**

- Livmomi: Set of scripts (developed within LC) written in Python using the Pyvmomi open-source API
	- Pyvmomi: Python VMware Managed Object Management Interface
	- Allows us to manage and gather information about VMs
- VMware environment consist of vCenters and hypervisors used for hosting and monitoring VMs

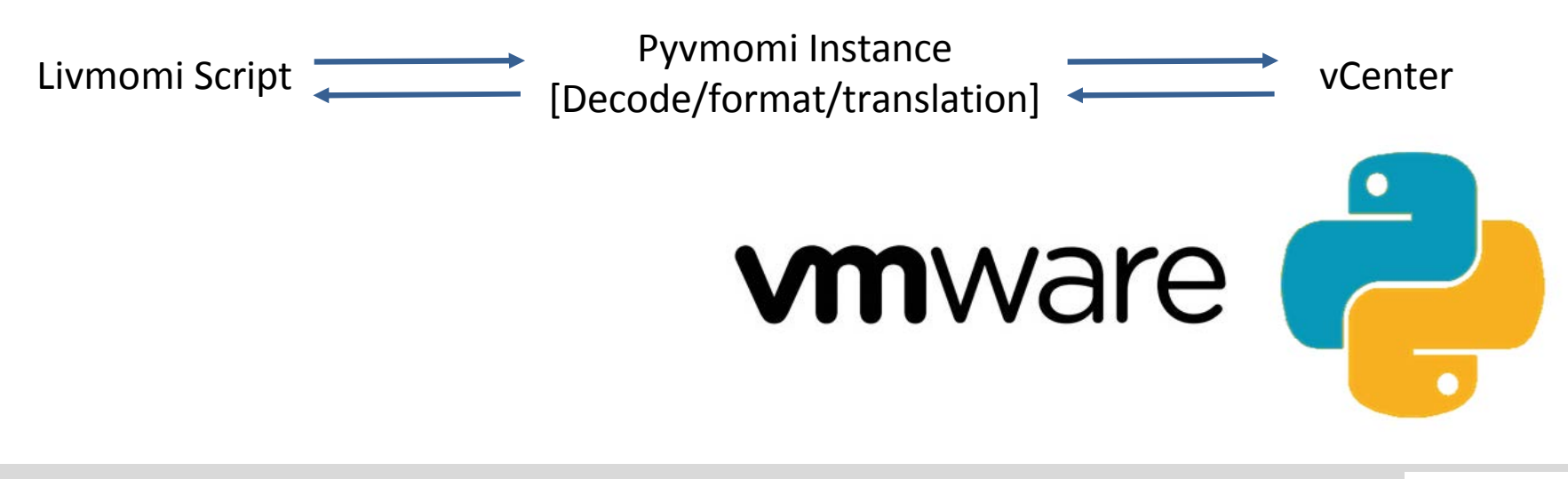

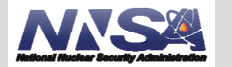

5

## **Why Does it Matter?**

- What used to take minutes using VMware's vSphere GUI is done in seconds with Livmomi
- **Increased efficiency and** productivity in LC infrastructure clusters
- Various features are not supported via the GUI
- Who's using it
	- SAG, LC

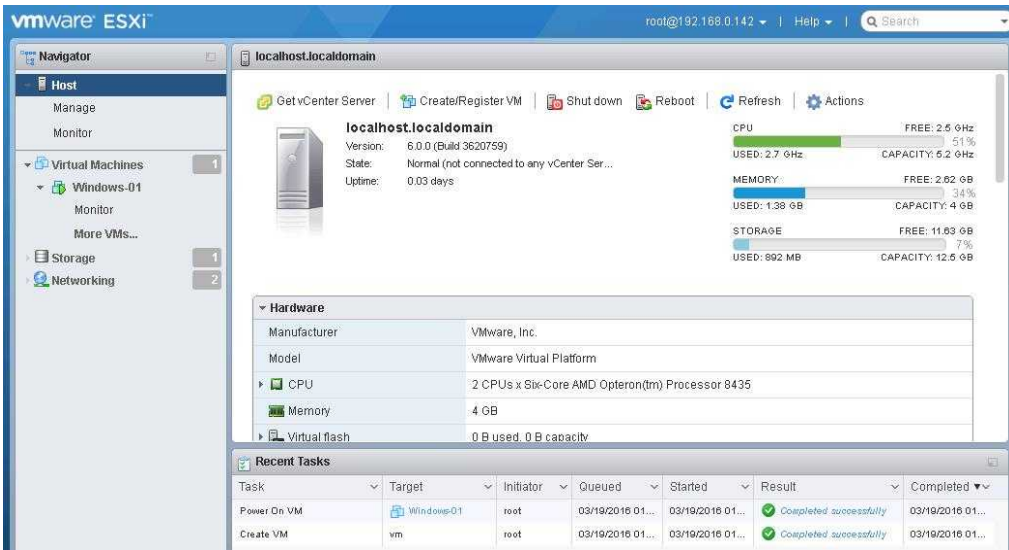

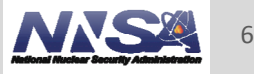

## **Powering On and Off VMs**

- New script that was added to the Livmomi suite
- Powers on and off VMs
- Supports hostlists and wildcards
- Returns status if operation is already complete

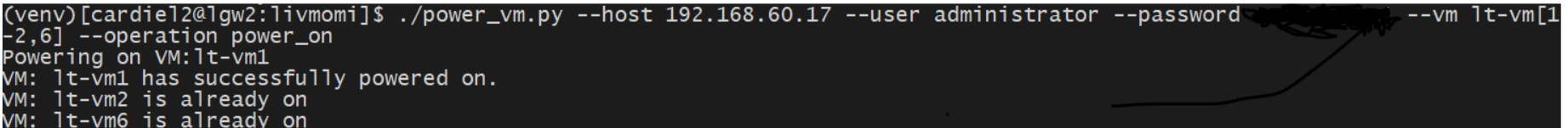

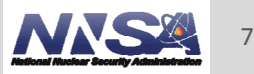

## **Retrieving Host Info From Specified VMs**

### • View the power states of VMs

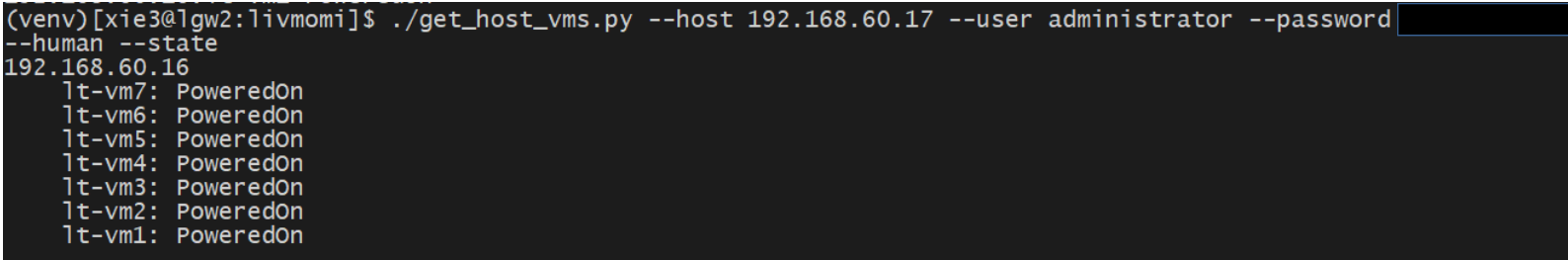

• Find a VM's host given its name

```
(venv)[xie3@lgw2:livmomi]$ ./get_host_vms.py --host 192.168.60.17 --user administrator --password
--human --vm lt-vm4
192.168.60.16
    1t-vm4
```
• All flags can be combined together

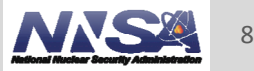

### **VM Snapshot Operations by Snapshot ID**

- Snapshots previously were being identified by the name
- Now operations can be done by using the snapshot ID

 $\overline{\textsf{Displaving}}$  list of snapshots on virtual machine lt-vml 1t-vml; Snapshot name: Snapshot-2018-08-08; Snapshot ID: 11; Description: ; CreateTime: 2018-08-08 21:49:00.251965+00:00 [\M: lt-vml; Snapshot name: Snapshot-2018-08-08; Snapshot ID: 12; Description: ; CreateTime: 2018-08-08 21:49:06.031018+00:00 1t-vml; Snapshot name: Snapshot-2018-08-08; Snapshot ID: 13; Description: ; CreateTime: 2018-08-08 21:49:10.081025+00:00 The total number of snapshots for VM: 1t-vm1 is 3

[shorti@lgw2:livmomi]\$ ./snapshot\_vm.py --vm lt-vm1 --operation remove --snap\_id 13 --host 192.168.60.17<br>Removing snapshot Snapshot-2018-08-08 from VM: lt-vm1

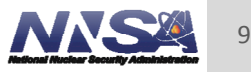

### **Other Tasks and Features**

- Created colorize() function to add color and highlights to output
- Fixed parse hostlist() function to support lists with names that include dashes
- Created splitter() to replace parse\_hostlist()
	- Faster run times
	- Flexible user input formatting
	- Ordered output

['lt-vm1', 'lt-vm2', 'lt-vm3', 'lt-vm4', 'lt-vm5', 'lt-vm9', 'lt-vm10', 'lt-vm50', 'lt-vm51',<br>'lt-vm52', 'lt-vm53', 'lt-vm54', 'lt-vm55', 'lt-vm56', 'lt-vm57', 'lt-vm58', 'lt-vm59', 'lt-vm 60', 'lt-vm61', 'lt-vm62', 'lt-vm63', 'lt-vm64', 'lt-vm65', 'lt-vm66', 'lt-vm67', 'lt-vm68', 1t-vm69', '1t-vm70', '1t-vm71', '1t-vm72', '1t-vm73', '1t-vm74', '1t-vm75', '1t-vm76', '1t-vm7 7', 'lt-vm78', 'lt-vm79', 'lt-vm80', 'lt-vm81', 'lt-vm82', 'lt-vm83', 'lt-vm84', 'lt-vm85', 'l t-vm86', 'lt-vm87', 'lt-vm88', 'lt-vm89', 'lt-vm90']

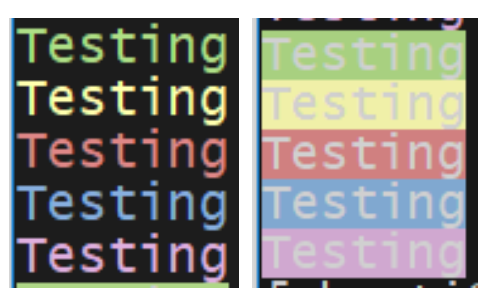

### $lt-vm[1,2,3-5,9-10,50-90]$

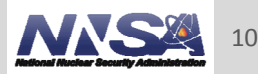

### **Improvement on Host Lists Parsing Time**

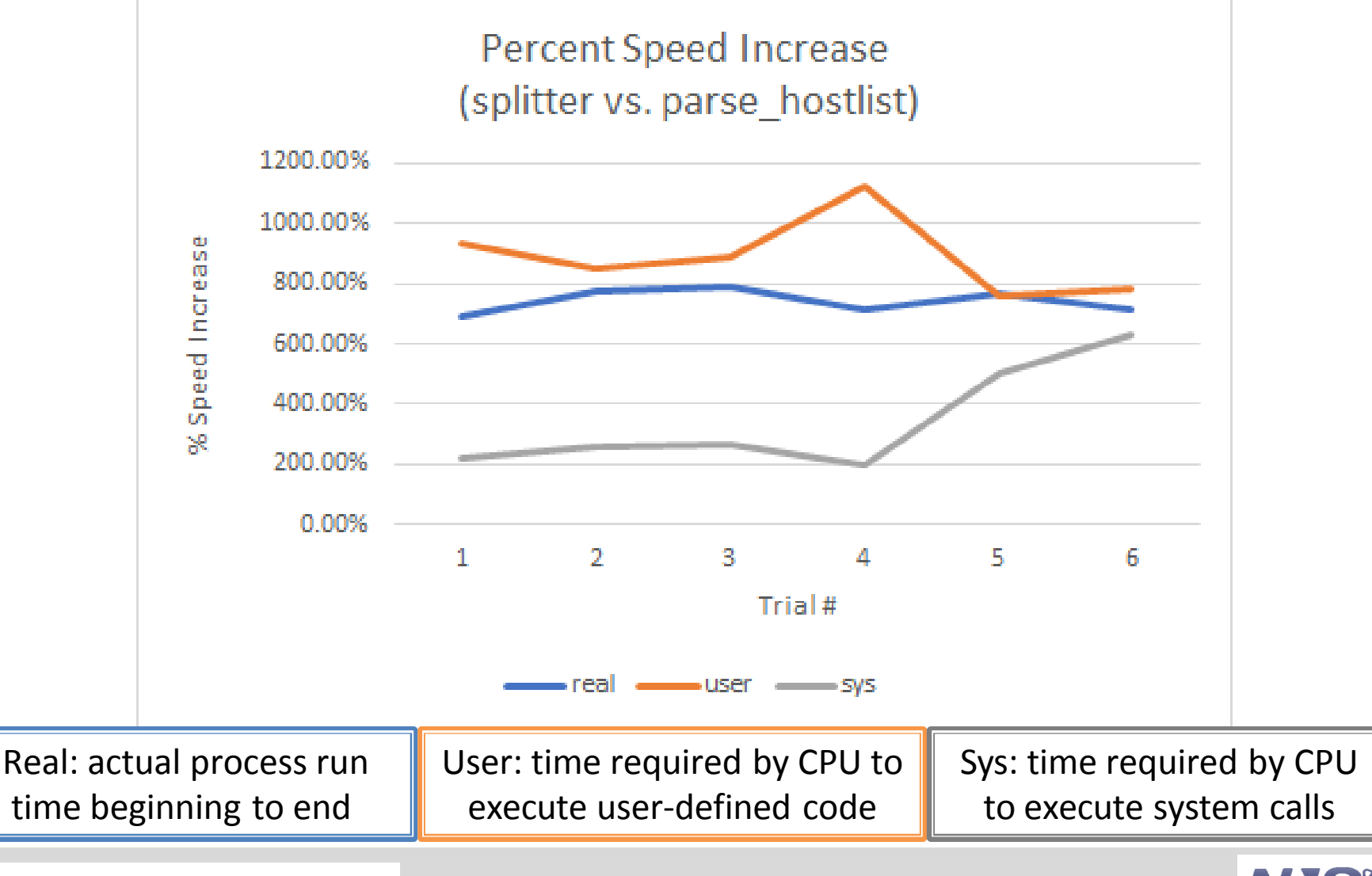

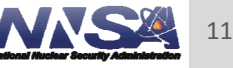

## **Challenges**

- Working with the Pyvmomi API and figuring out its intricacies
- **Some of the Pyvmomi documentation is outdated**
- Unable to use Git in the testing environment due to security limitations

### **Research Topics**

- What's the best way to customize the OS on a newly cloned VM?
- Is it possible to migrate one vm to another environment all together?
- Create a script that will update a ESXi/Host

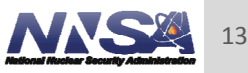

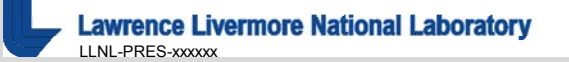

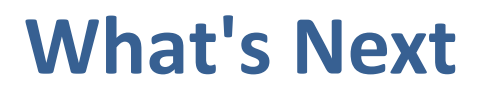

- Wrap Livmomi up into a RPM for easier installation on LC systems
- **Expand the Pyvmomi API**
- **Adding new functionality to Livmomi**
- **Implement Chris Moussa's parse hostlist function**

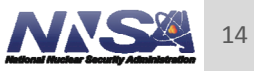

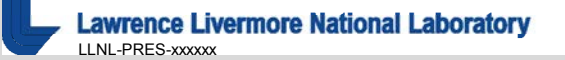

#### **Disclaimer**

This document was prepared as an account of work sponsored by an agency of the United States government. Neither the United States government nor Lawrence Livermore National Security, LLC, nor any of their employees makes any warranty, expressed or implied, or assumes any legal liability or responsibility for the accuracy, completeness, or usefulness of any information, apparatus, product, or process disclosed, or represents that its use would not infringe privately owned rights. Reference herein to any specific commercial product, process, or service by trade name, trademark, manufacturer, or otherwise does not necessarily constitute or imply its endorsement, recommendation, or favoring by the United States government or Lawrence Livermore National Security, LLC. The views and opinions of authors expressed herein do not necessarily state or reflect those of the United States government or Lawrence Livermore National Security, LLC, and shall not be used for advertising or product endorsement purposes.

## **HPSS Deployment Automation**

Livermore Computing

Alicja Gornicka & Gabriel Rusk **HPCCEA** 

August 2018

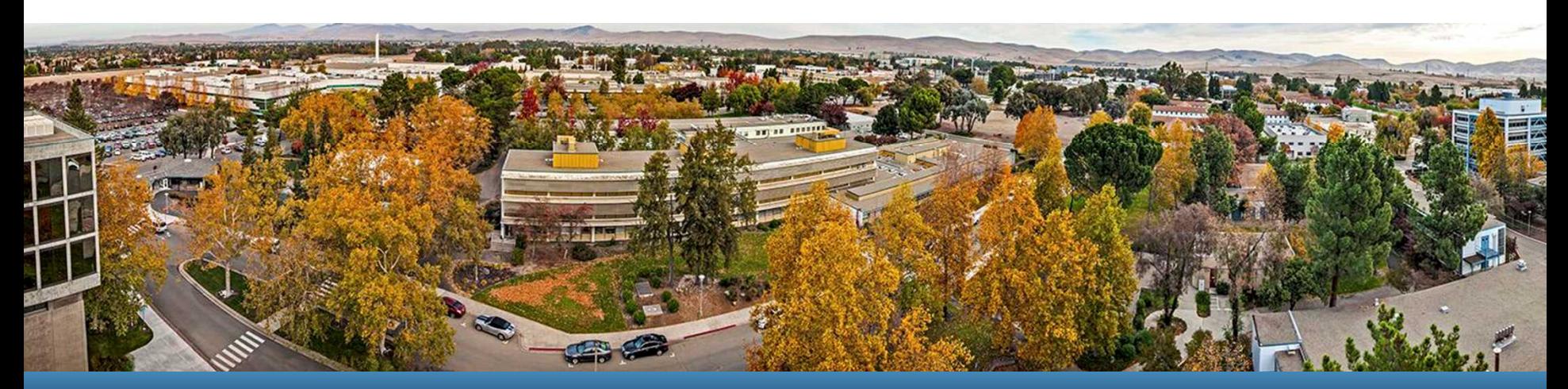

### LLNL-PRES-XXXXXX

This work was performed under the auspices of the U.S. Department of Energy by Lawrence Livermore National Laboratory under contract DE-AC52-07NA27344. Lawrence Livermore National Security, LLC

### **HPSS Team**

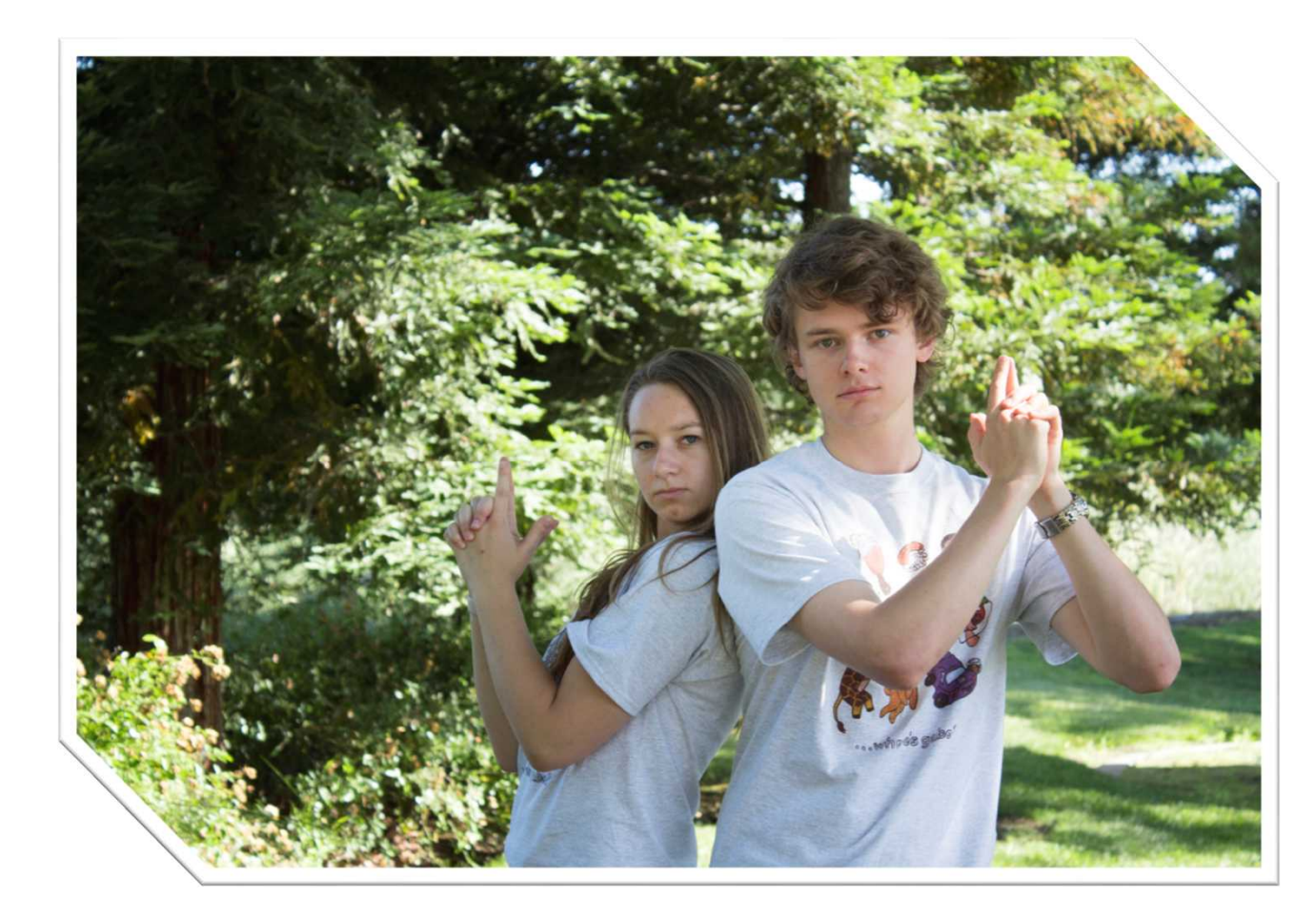

**Alicja Gornicka** *University of California, Santa Cruz*

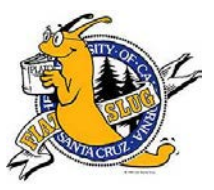

**Gabriel Rusk** *Westminster College*

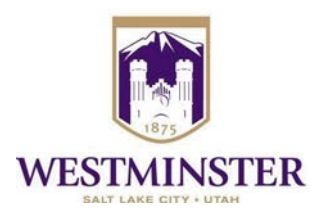

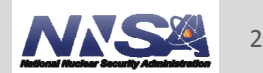

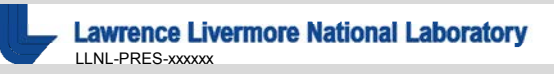

**Objectives**

- I. Use a configuration management system (i.e. ansible) to integrate the configuration of an HPSS test environment
- II. Use the configuration management with the cluster deployment to fully automate the HPSS install
- III. Enable efficient testing of the HPSS environment
- IV. Present packaged automation to the HPSS team

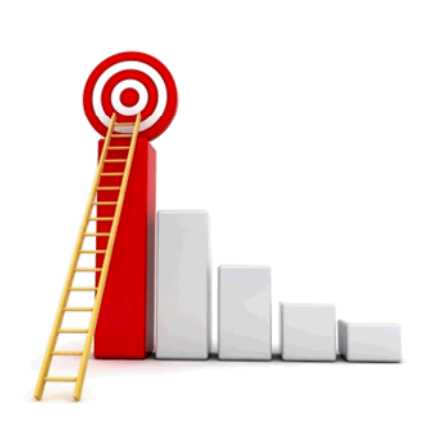

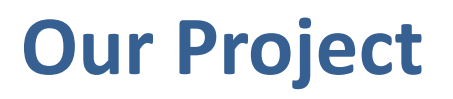

- Decide on which automation configuration management system to use
- Automate instructions from the HPSS deployment guide which do not require the GUI
- Automate the configuration of a test HPC cluster using ansible
- Introduce and teach ansible and its use to the HPC Academy members

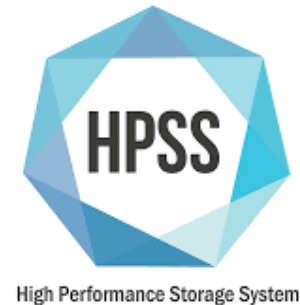

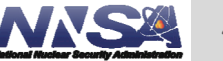

### **Ansible**

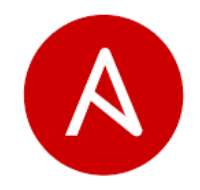

- What is ansible?
	- Ansible is an open source configuration management tool that is quickly gaining popularity
	- Created to orchestrate multi-tier applications across clouds
	- Helps with software provisioning, configuration management, and application deployment
- Why ansible?
	- Created to counter difficulties of the other programs
	- The ansible team wanted to make something simple and easy to use so that people could just get and go
	- Well documented and has a great support community
	- All functions are performed over SSH

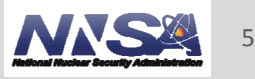

### **Ansible Usage in 2016**

**Configuration Management** 

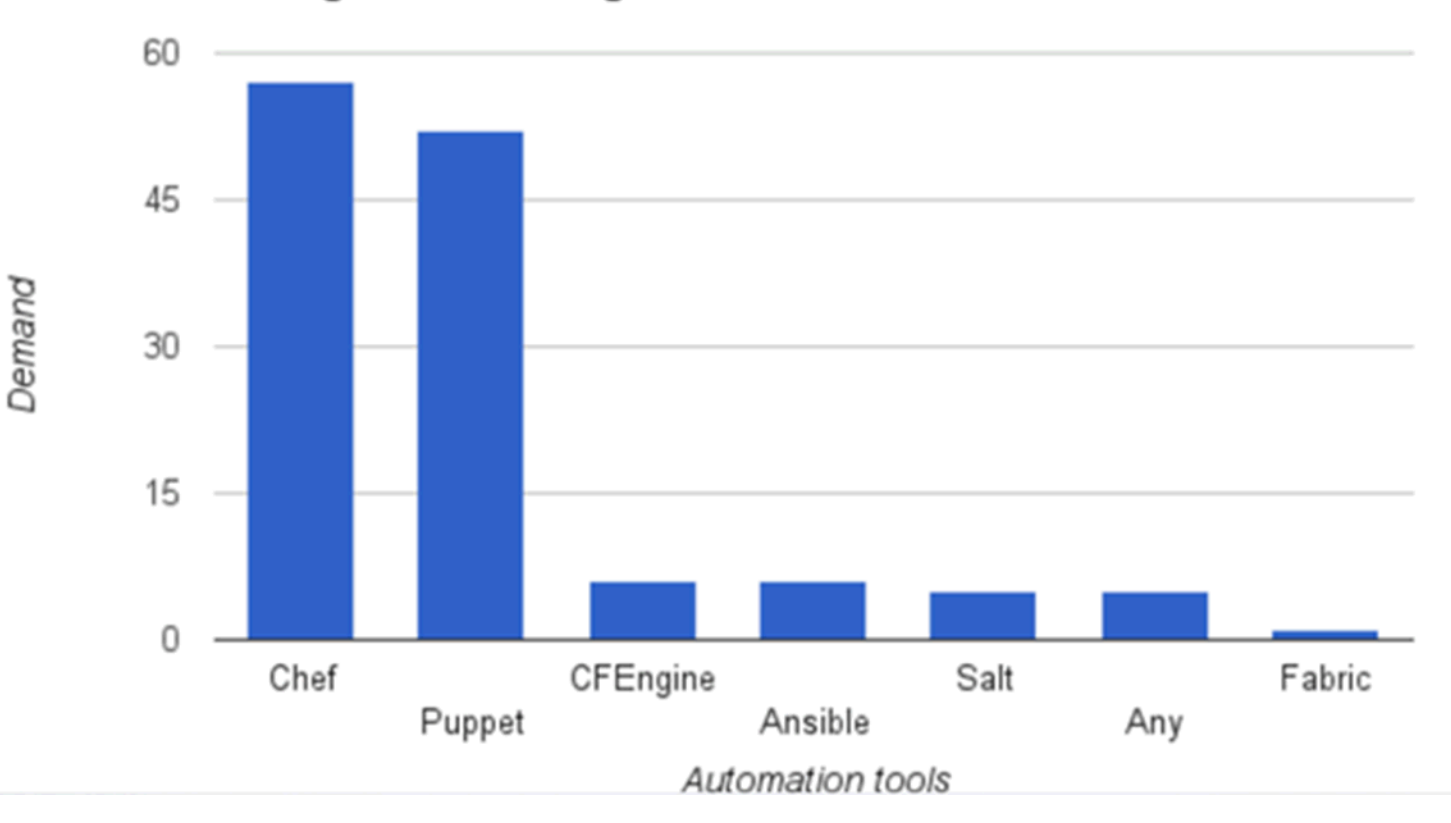

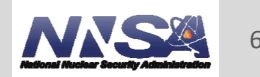

**Lawrence Livermore National Laboratory** LLNL-PRES-xxxxxx

### **Ansible Usage in 2017**

### **Configuration Management (laaC)**

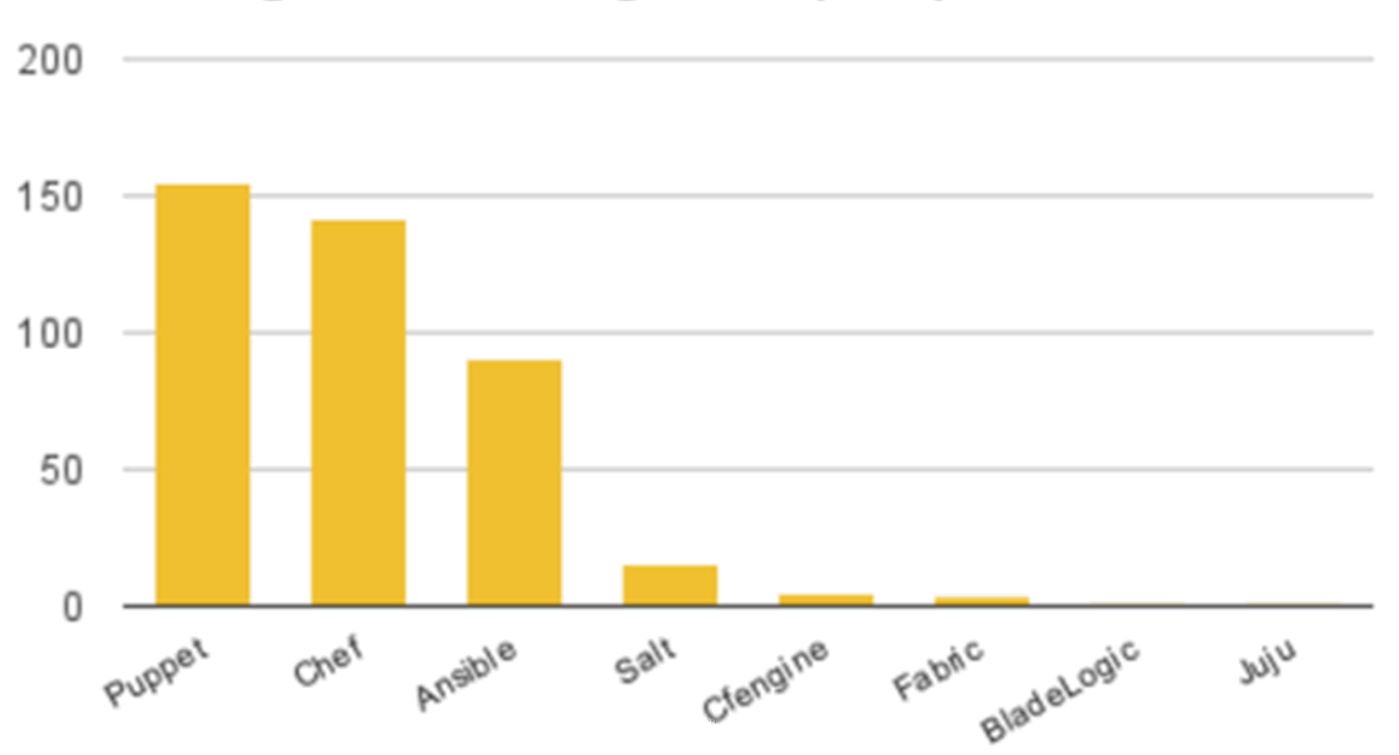

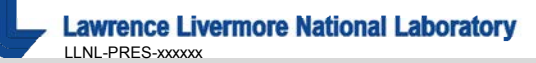

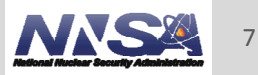

### **Ansible: Start to Finish**

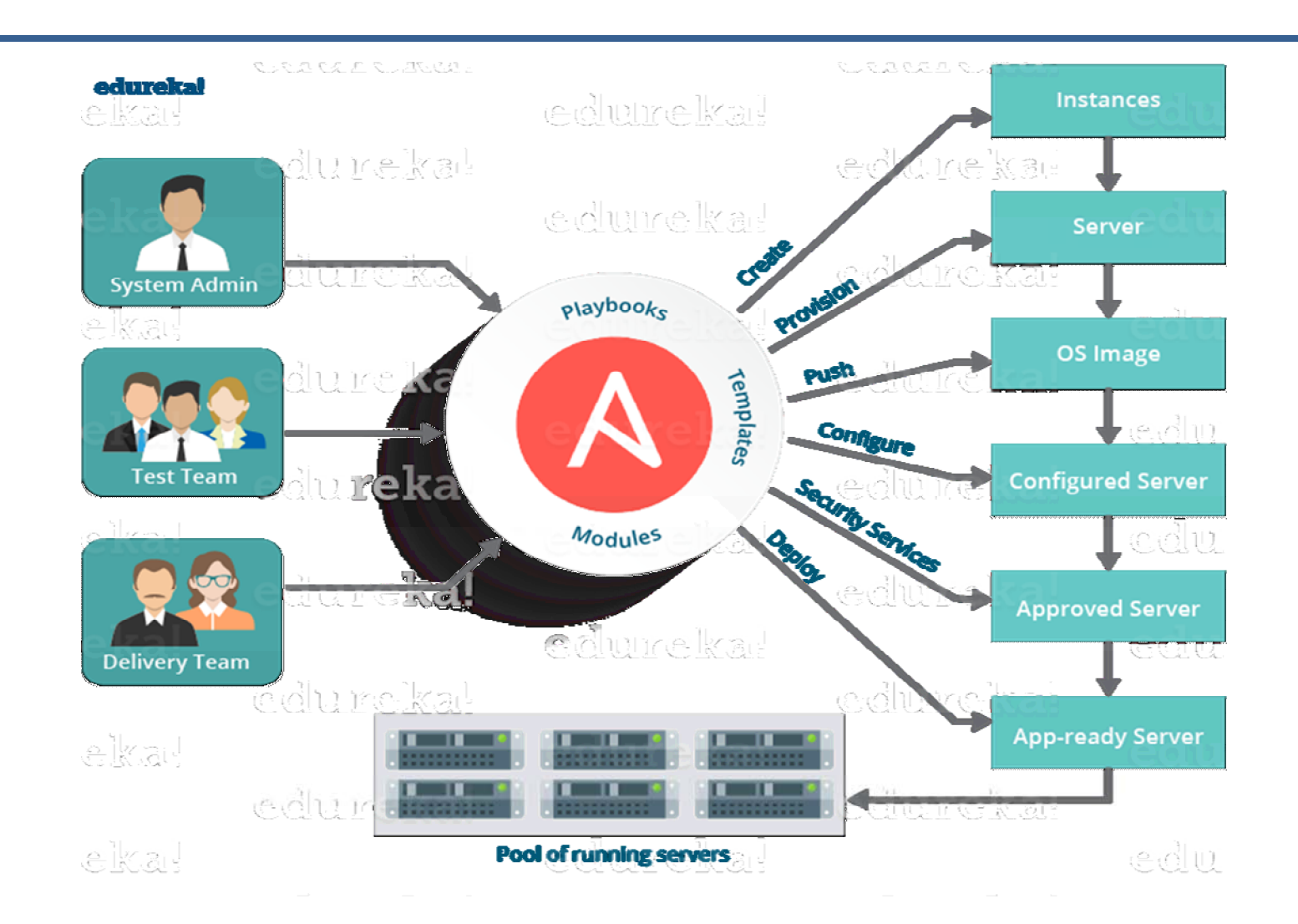

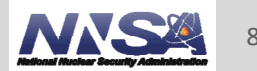

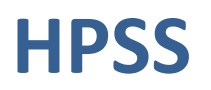

- HPSS (High Performance Storage System) is a hierarchical file system software system designed to store and manage petabytes of data on disk and tape libraries in a networkcentered, cluster-based environment
- **HPSS** is used in many large HPC sites (such as LLNL) to manage files on tape and disk

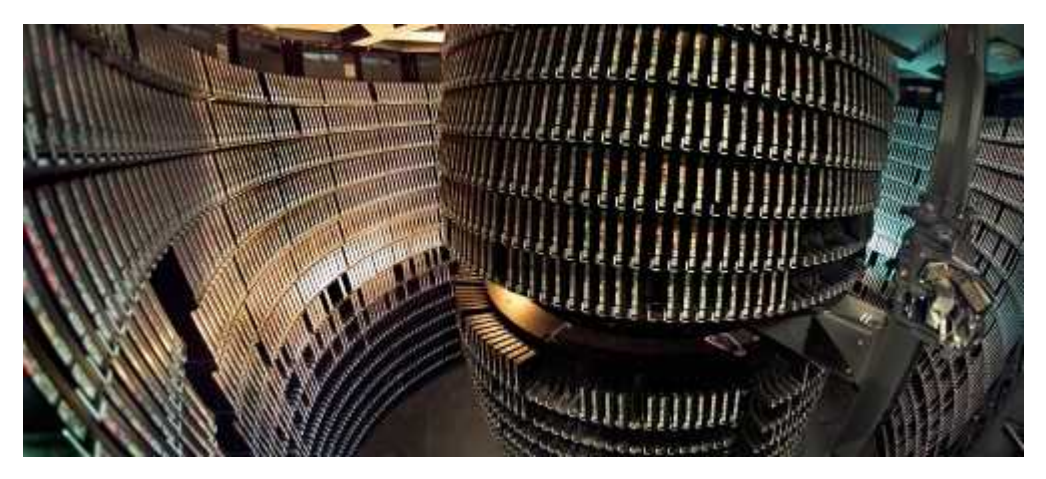

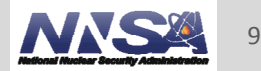

### **What we did**

- Researched and studied what ansible is and how it works
- Implemented configuration tasks using ansible on the HPC test cluster
- Worked from an internal HPSS deployment document
	- Analyzed each section and split up the tasks
	- Automated most of sections 6-13 using ansible
		- Some sections could not be automated due to use of a GUI
		- Other sections were optional or used tools not required by LLNL
	- Used the HPC test cluster to test the automated HPSS deployment

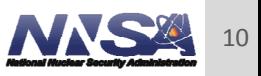

## **The Automation of Section 7**

### 7. Setting semaphore values

Adjust the semaphore values and sysctl settings (do this for core and movers):

1. Determine the amount of system memory.

```
# grep "MemTotal" /proc/meminfo
MemTotal: 49398860 kB
```
Memory in bytes =  $49398860*1024 = 50584432640$ Memory in GB =  $49398860/1024/1024 = 47$ 

2. Calculate the following variables which will be used to set the semaphore settings in /etc/sysctl.conf.

### **Table 1. Kernel Parameter Expressions**

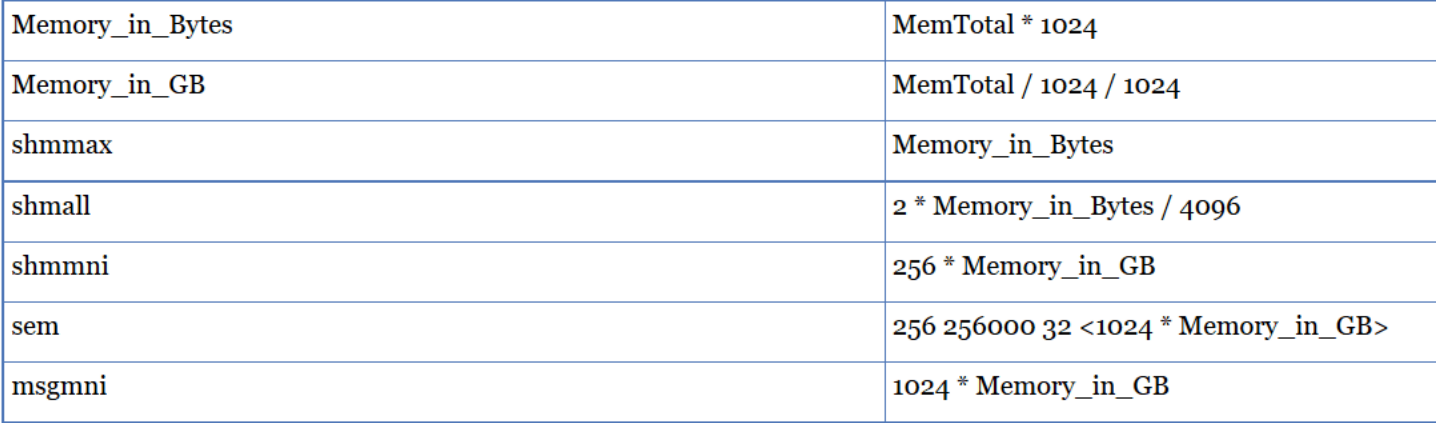

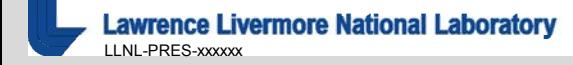

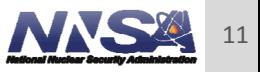

### **The Automation of Section 7**

### core memory variables

```
core_MemTotal: 65711772 # total memory from /proc/meminfo
|core_Memory_in_Bytes: 67288854528                         # core_MemTotal*1024
core\_Memory\_ in_GB: 62 # core\_MemTotal / 10Z4 / 1024core_shmmax: 67288854528 # core_Memory_in_Bytes
core_shmall: 32855886 # 2*Memory_in_Bytes
core_shmmni: 15872 # 256*Memory_in_GB
core_sem: 1644420584658272 # "256 256000 32 (1024*Memory_in_GB)"
core_msqmni: 64171 # 1024*Memory_in_GB
core_msqmnb: 65536
core_msgmax: 65536
core_space: 0
                                               hosts: atest
mover_MemTotal:
                                               vars_files:
mover_Memory_in_Bytes:
mover_Memory_in_GB:
                                                 - memVars.yml
mover_shmmax:
mover shmall:
                                               tasks:
                                                   name: append kernel variable to core sysctl.conf
mover_shmmni:
mover_sem:
                                                   blockinfile:
                                                     dest: /etc/sysctl.conf
mover_msgmni:
mover_msqmnb: 65536
                                                     content:
mover_msgmax: 65536# Controls the maximum shared segment size, in bytes
mover_space: 0
                                                       kernel.shmmax = {{ core_Memory_in_Bytes }}
                                                       # Controls the maximum number of shared memory segments, in pages
                                                       kernel.shmall = { core_shmall }}
                                                       kernel.shmmni = \{\xi \text{ core\_shmmni }\}kernel.sem = { \{ \overline{core\_sem} \} }kernel.msgmni = \{ core_msgmni \}kernel.msgmnb = 65536\text{kernel}.\text{ms}gmax = 65536
                                                       kernel.randomize_valspace = 0name: commit changes
                                                   command: /usr/sbin/sysctl -p
```
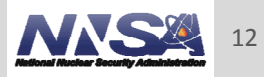

## **Challenges**

- Getting the HPSS deployment documentation
- **Time (haven't verified end to end deployment process)**
- Understanding ansible, ansible syntax, and ansible error handling
- Bringing the HPC test cluster back up after a power glitch
- Documentation targeted someone familiar with HPSS and had access to the standard testing environment
- Wanted to use ansible modules rather than just using the ansible command line option
	- Figuring out how to do it the "ansible way"

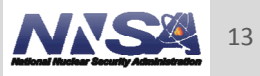

### **Conclusion**

### Ansible

- Easy to use and quick to pick up
- Must be very careful with syntax (tabs vs spaces)
- Allows flexibility for what we wanted to do (HPSS and cluster build)
- Good fit for automating the HPSS documentation
- Successfully automated required sections of the HPSS deployment document
	- On track to achieving goal of minimal human command line input
	- Once required variables are saved into the variable files, running one command installs the specified section file

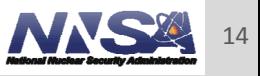

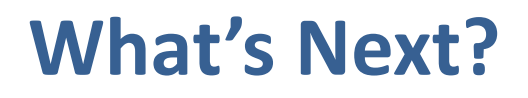

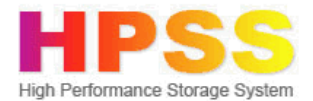

- Continue automation of the HPSS deployment
	- Clean up commenting and code
	- End to end testing and verification process
	- Adding in flags to allow user to specify which part they want to install
- Create a detailed README
	- How to use ansible to automate parts of the HPSS deployment documentation
	- Include what prerequisites are needed before running playbook
- Use ansible to automate the cluster install of the HPC test cluster
	- Fully automate the cluster build and package it for future reference
	- Make it easy to add in minor changes

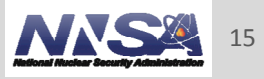

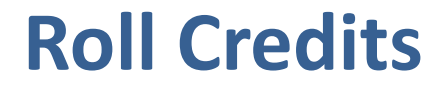

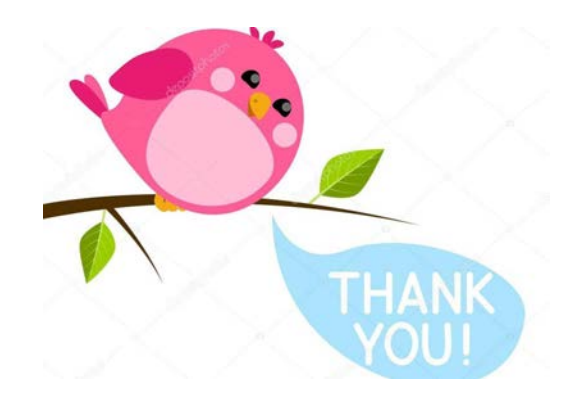

Thank you to **Jean, Dave, Thomas, Bryan, Rigo, Phil, Mike, and Geoff** HPC Academy <3

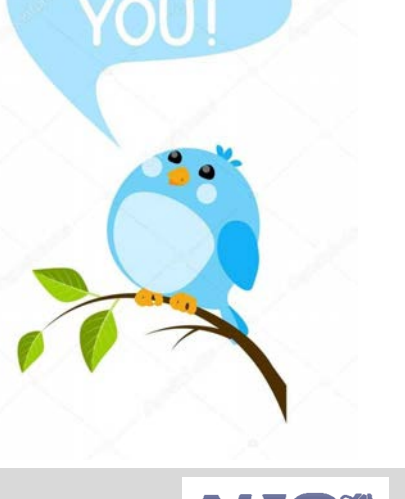

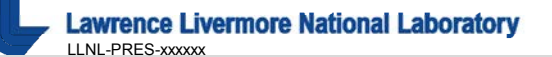

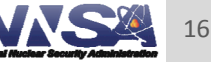

#### **Disclaimer**

This document was prepared as an account of work sponsored by an agency of the United States government. Neither the United States government nor Lawrence Livermore National Security, LLC, nor any of their employees makes any warranty, expressed or implied, or assumes any legal liability or responsibility for the accuracy, completeness, or usefulness of any information, apparatus, product, or process disclosed, or represents that its use would not infringe privately owned rights. Reference herein to any specific commercial product, process, or service by trade name, trademark, manufacturer, or otherwise does not necessarily constitute or imply its endorsement, recommendation, or favoring by the United States government or Lawrence Livermore National Security, LLC. The views and opinions of authors expressed herein do not necessarily state or reflect those of the United States government or Lawrence Livermore National Security, LLC, and shall not be used for advertising or product endorsement purposes.